## 19.6.6 Suchen und Ersetzen von Zeichenketten in einem Text

Für das Suchen und Ersetzen von Zeichenketten in einem vorgegebenen Text wurden in einem Projekt einerseits *reguläre Ausdrücke* und andererseits *Methoden zur Manipulation von Zeichenketten*  kombiniert eingesetzt. Sie können im Text nach unterschiedlichen – fest vorgegebenen – Zeichenketten suchen, die eine spezielle Bedeutung haben oder Ihre Muster selbst eintragen:

- MAC-Adresse mit einem Doppelpunkt als Trennzeichen
- Uhrzeit 23:45 Uhr ø
- Dezimalzahl mit einem Komma als Dezimaltrennzeichen ø
- ø Text in der Form "Text"
- ø Datum
- IP-Adresse ø
- URL mit http://www.werist.da oder www.werist.da oder als Kombination ø
- ø Postleitzahl für Deutschland
- ø Geldwert mit Währung €
- z ISBN mit Trennstrich nach ISO 2108
- Telefonnummer (Vorwahl) Nummer ä
- ø EMail-Adresse
- Farbwert mit &HC3DDFF oder &C3DDFF

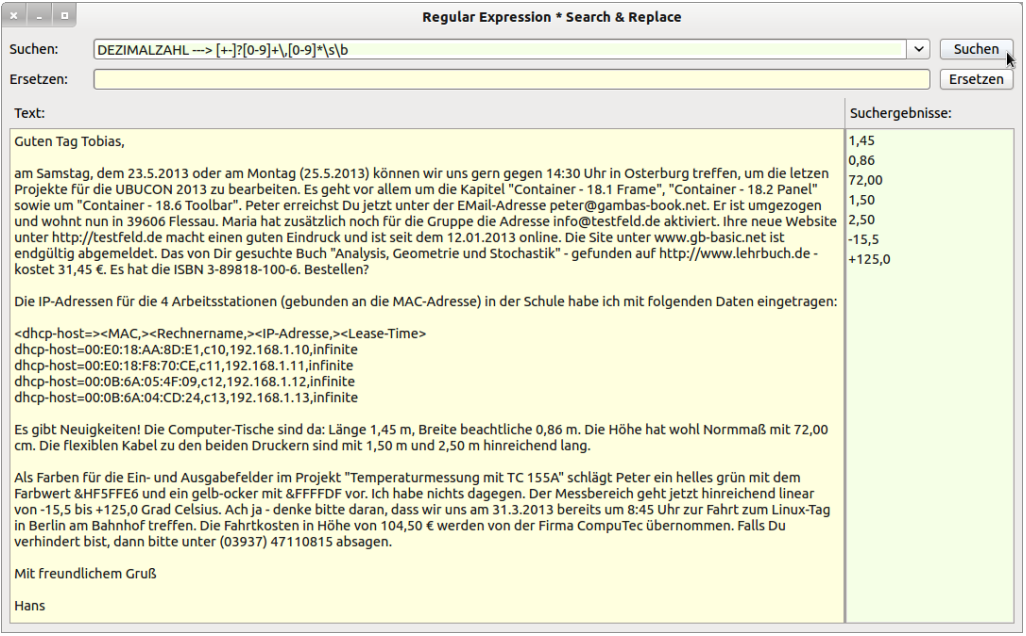

Abbildung 19.6.6.1: Suchen und Ersetzen von Zeichenketten in einem Text

Es hat sich herausgestellt, das für komplexe Texte für jede Klasse von Zeichenketten ein Muster so konstruiert werden muss, das es mindestens ein Alleinstellungsmerkmal hat, das es von anderen Klassen unterscheidet. Sonst könnten Sie zum Beispiel den Geldwert 12,44 € nicht von 12,44 als normaler Dezimalzahl unterscheiden. Gegenwärtig können Sie nur nach ISBN (10) suchen, die nach ISO 2108 mit Trennstrichen formatiert sind.

Der Quelltext wird fast vollständig angegeben, wobei Ihnen vor allem das Zusammenspiel von *regulären Ausdrücken* und *Methoden zur Manipulation von Zeichenketten* gezeigt werden soll:

```
' Gambas class file
Private $rExpression As Regexp
Private $sPattern As String
Public Sub Form_Open()  
    $rExpression = New Regexp
    ...
End ' Form_Open()
```

```
Public Sub btnSearch_Click()
    If Not cbxRegexpression.Text Then
        Message.Error("Es ist KEIN Suchtext vorhanden!")
        cbxRegexpression.SetFocus
        Return
    Endif ' Not cbxRegexpression.Text ?
    Try $rExpression.Compile(SetPattern(cbxRegexpression.Text)) ' Fehler im Muster abfangen!
    If Error Then 
          Message.Error("FEHLER IM REGULÄREN AUSDRUCK!")
          Return
    Endif ' Error ?
    lbxSearch.List = Search(txaText.Text)
End ' btnSearch Click()
Public Sub btnReplace Click()
    If Not cbxRegexpression.Text Then
        Message.Error("Es ist KEIN Suchtext vorhanden!")
        Return
        cbxRegexpression.SetFocus
  Endif ' Not cbxRegexpression. Text ?
    If Not txtReplace.Text Then
          If Message.Error("KEIN Text vorhanden!", "Mit NICHTS ersetzen!", "Abbrechen!") = 1 Then
                 Try $rExpression.Compile(SetPattern(cbxRegexpression.Text))
                 If Error Then 
                       Message.Error("FEHLER IM REGULÄREN AUSDRUCK!")
                       Return
                Endif ' Error ?  
                 txaText.Text = TextReplace(txaText.Text, txtReplace.Text)
          Else    
                Return
                cbxRegexpression.SetFocus
          Endif
    Endif ' Not cbxRegexpression.Text ?
End ' btnReplace Click()
Private Function Search(sText As String) As String[]
    Dim aSearchList As New String[]
    Dim iStart As Integer = 1
  Try $rExpression.Exec(sText) ' ---> Fehler abfangen!
    If Error Then 
          Message.Error("Es trat ein Fehler auf ...!")
          Return
    Endif ' Error ?
  While $rExpression.Offset <> -1
        aSearchList.Add($rExpression.Text)
        iStart += $rExpression.Offset + Len($rExpression.Text)
        If iStart > Len(sText) Then Break
        $rExpression.Exec(Mid$(sText, iStart))
    Wend
    Return aSearchList
End ' Function Search(..)
Private Function TextReplace(sText As String, sReplace As String) As String
    Dim iStart As Integer = 1
  Try $rExpression.Exec(sText) ' ---> Fehler abfangen!
    If Error Then 
          Message.Error("Es trat ein Fehler auf ...!")
          Return
    Endif ' Error ?
  While $rExpression.Offset <> -1
       iStart += $rExpression.Offset
```

```
    sText = Mid$(sText,1,iStart  1) & sReplace & Mid$(sText, iStart + Len($rExpression.Text))
        iStart += Len(sReplace)
        If iStart > Len(sText) Then Break
        $rExpression.Exec(Mid$(sText, iStart))
    Wend
   Return sText  
End ' Function TextReplace(..)
'Die Funktion SetPattern() ist nur notwendig, um den Mustern einen Hinweistext voranzustellen.
Private Function SetPattern(sInput As String) As String
      Dim iPosition As Integer
   iPosition = InStr(sInput, "--->")
      If iPosition = 0 Then
            $sPattern = sInput
      Else
            $sPattern = Replace(sInput, Left(sInput, iPosition + 3), "")
            $sPattern = Trim($sPattern)
      Endif ' iPosition = 0 ?  
      Return $sPattern
End ' Function SetPattern(..)
```
Als Besonderheit werden im Projekt die beiden Methoden *Regexp.Compile()* und *Regexp.Exec()* eingesetzt.

19.6.6.1 Methode Regexp.Compile (gb.pcre)

Syntax: Sub Compile ( Pattern As String [ , CompileOptions As Integer ] )

Mit der Methode Compile() können Sie einen regulären Ausdruck (Pattern) für die spätere Ausführung durch die Exec-Methode vor-kompilieren. Dies ist nützlich, wenn Sie ein Muster oft für sehr viel Text einsetzen wollen.

19.6.6.2 Methode Regexp.Exec (gb.pcre)

Syntax: Sub Exec ( Subject As String [ , ExecOptions As Integer ] )

Die Methode Exec() ermöglicht Ihnen den Einsatz eines zuvor kompilierten regulären Ausdruck Dies ist vor allem nützlich, wenn Sie viele verschiedene Texte prüfen wollen. Sie müssen einen regulären Ausdruck nur einmal kompilieren und können dann Exec(..) wiederholt für verwenden, was eine höhere Geschwindigkeit erwarten lässt.

Die Methoden Compile(..) und Exec(..) werden automatisch ausgeführt, wenn Sie ein Muster (Pattern) und einen Text (Subjekt) angeben und ein (neues) Regexp-Objekt aufrufen.

Eine Auswahl der folgenden Konstanten können Sie als Option in den beiden Methoden einsetzen:

Anchored BadMagic BadOption BadUTF8 BadUTF8Offset Callout Caseless DollarEndOnly DotAll Extended Extra MatchLimit MultiLine NoAutoCapture NoMatch NoMemory NoSubstring NoUTF8Check NotBOL NotEOL NotEmpty Null UTF8 Ungreedy UnknownNode

Beispiel: Regexp.Anchored – Konstante Anchored As Integer = 16

Wenn diese Konstante als Option angegeben ist, wird das Muster auf die erste passende Stelle im Subjekt "verankert". Dieser Effekt kann auch durch geeignete Konstrukte im Muster selbst erreicht werden.

Im nächsten Quelltext-Ausschnitt aus einem Projekt zur Konvertierung von Gambas-Quelltext in HTML-Quelltext wird u.a. im Gambas-Quelltext nach einer URL *gesucht* und bei positivem Ergebnis durch einen passenden Hyperlink *ersetzt*:

```
Private Sub parseLinks(sURL As String) As String 
    Dim sRegex As Regexp 
   Dim sPattern, sReplace As String 
 \verb|sPattern = "(https?://([-\\w\.\,]-)+(+;\\d+)?://[\\w/\_]+*(\\?\\S+)??)^2)]({@[\\\w]}*|#[\\\w]*)"  sRegex = New Regexp(sURL, sPattern) 
  sReplace = "<a href=\"" & sRegex.Text & "\">" & sRegex.Text & "</a>"
   Return Replace(sURL, sRegex.Text, sReplace) 
End ' parseLinks(..)
Public Sub Test_Click()
 Print parseLinks("http://www.gambas-buch.de")
End
```
Das Ergebnis kann sich sehen lassen:

<a href="http://www.gambas-buch.de">http://www.gambas-buch.de</a>